# inData TrialDirector<sup>®</sup> 6.1 **Trial Presentation Software**

# RELEASE NOTES FOR TRIALDIRECTOR VERSION 6.1.876

# New Features

#### New Save Stage Integration Feature:

- New Save Stage workbook is auto-generated once first Save Stage object is created in a case.
- Save Stage items are automatically added to the Case Explorer tree and Document Manager grid.
- The Save Stage workbook can be utilized as a central staging area to move Save Stage items to other workbooks.
- Save Stage items can be moved from the Save Stage workbook to any other workbook.
- Save Stage items in Standard Workbooks can be renamed, cut/copy and pasted into other workbooks.
- Save Stage items can be placed into Multi-Player Workbooks in order to create a captivating opening or closing presentation.
- **Presentation Scripts can be created from workbooks containing Save Stage items for an (optionally) au**tomated and captivating opening or closing presentation.
- Use the Document Manager grid to assign Doc ID, Description, Trial Exhibit Number or Exhibit Number fields to a Save Stage item.
- Use the Assign Exhibit Numbers and/or Assign Trial Exhibit Numbers feature to batch fill Exhibit or Trial Exhibit numbers to selected Save Stage items.
- Add memos to Save Stage items.
- Use the standard FIND feature to locate keywords within the Description, Doc ID, Exhibit ID, Trial Exhibit ID and Memo fields of Save Stage items.
- If Use the Floating Grid to edit the Doc ID, Description, Trial Exhibit Number or Exhibit Number fields from the Case Explorer.
- A new command (-SA) can be used to automatically assign an ID to a Save Stage as it is created from either Presentation Preview or Presentation Mode (EXAMPLE: -SA EXH0034).
- Users can drag & drop Save Stage objects directly from either the Case Explorer tree or Document Director grid into the Presentation Preview.
- Save Stage items dragged into the Presentation Preview can be immediately displayed to the jury when using Mirror Mode presentation.
- Selected Save Stage items can be printed with barcodes in any of the existing formats (Images/Pages, Thumbnails, List Report, Barcode Sheets).
- Selected Save Stage items can be sent to a Microsoft Word Exhibit Outline.
- Save Stage items are included in Pack & Go volumes.

#### New Video Highlight Feature

Select the existing Moving Highlight annotation tool in Presentation Mode to focus the jury onto a specific portion of a video. Use the ALT+Right-Click keystroke to dismiss the Moving Highlight from the video window.

### Summation Integration

**DEFECT #28:** Resolved issue where annotations created within Summation Enterprise 2.6 were not transferred to TrialDirector via the Get Summation Image Info function.

#### Document Manager

- DEFECT #20070653: Corrected issue where the Document Manager case Item count is was not updating correctly after restoring a case from a Pack & Go Volume from a .pak data set.
- DEFECT #20100202: Resolved issue where the tool tip for the selected page within the Document Manager image viewer would not disappear properly after randomly navigating to a different page via the vertical scroll bar.
- **DEFECT #20100244:** Resolved issue where the QuickFind feature was failing to find the next instance of the user-defined search term.
- **DEFECT #20100224:** Resolved issue where barcodes where not appearing when printing either Barcode sheets or Thumbnail reports.

### Transcript Manager

- **DEFECT #20100065:** Added PowerPoint templates to TrialDirector installation so that the various background colors are available when attempting to export a DVT Clip to a PowerPoint slideshow.
- DEFECT #20100198: Improved reliability of the Present Clip toolbar functionality from Transcript Manager. Additionally, the presentation of the clip is now delayed until the Presentation Mode has been completely launched.
- **DEFECT #20100216:** Fixed issue where Transcript Manager would stop responding when reaching a Clear Exhibit (-KE) command embedded within the transcript when the Exhibit Synchronization function was enabled.
- **DEFECT #20100204:** Fixed issue where the Present Selected Text in Presentation Mode function was not consistently loading the DVT Clip contents within the Presentation Mode.

# Workbooks Explorer

**DEFECT #20100220:** Fixed issue where the drag and drop from Workbook Explorer to Presentation Kiosk was not working correctly.

# **Presentation**

- **DEFECT #20091020:** Confirm that the TrialDirector Presentation module does not crash, lose database connectivity, become unstable or leak memory within inData .NET controls when repetitively playing back Windows Media Video (WMV) items.
- **DEFECT #20091034:** Confirmed that TrialDirector Presentation module does not crash, become unresponsive or consume excessive memory within the inData .NET controls when repetitively performing projection callouts on TIFF images.
- DEFECT #20091087: Confirmed stability of TrialDirector Presentation module after repetitively displaying TIFF images with existing ART32 Exhibit Stamps. Confirmed that application did not crash or leak memory within inData .NET classes.
- **DEFECT #20091089:** Confirmed stability of TrialDirector Presentation module after repetitively displaying TIFF images with existing ART32 Exhibit Stamps. Confirmed that application did not crash or leak memory within inData .NET classes.
- **DEFECT #20091106:** Corrected issue where a Windows Firewall security alert dialog was displayed upon first launch of the TrialDirector Presentation Mode. Firewall exceptions are now automatically added for TrialDirector during installation.
- **DEFECT #20091206:** Confirmed that TrialDirector Presentation Mode does not crash, become unstable or leak memory within any of the inData .NET controls when repetitively displaying single-page TIFF images and then closing then via the -CS command.
- **DEFECT #20091207:** Confirmed that the TrialDirector Presentation module does not crash, become unstable or leak memory within inData .NET controls when repetitively playing back MPEG-1 clips.
- **DEFECT #20091228:** Confirmed that TrialDirector Presentation module will not crash, become unstable or leak memory within inData .NET controls when repetitively displaying different PDF documents.
- **DEFECT #20091241:** Confirmed that the main TrialDirector application will launch in under 15 seconds when the Windows prefetch cache is active on a PC that meets recommended hardware requirements. Confirmed that application will not hang or become unresponsive when active case contains 1 (or more) workbooks with 1000+ items.
- **DEFECT #20091269:** Confirmed that a PC meeting the recommended system requirements will launch the main TrialDirector application within 15 seconds when prefetch cache exists. Confirmed that main TrialDirector application will launch in under 45 seconds after a cold boot.
- **DEFECT #20101022:** Improved application responsiveness when resizing / rescaling with the Signature Comparison Tool.
- **DEFECT #20101034:** Corrected issue where Save Stage items where not properly created when the Presentation display contained overlapped projection callouts.
- **DEFECT #20101058:** Corrected issue where Save Stage objects where not accurately created after user had performed a Region Zoom on an image(s) and then panned the zoomed image to a different location.
- **DEFECT #20101087:** Improved accuracy when using mouse wheel to scroll up/down images, photos and PDF documents when using Mirror Mode presentation.
- **DEFECT #20101092:** Corrected issue where directly displaying a document page that had been previously rotated within Document Manager would not display correctly in Presentation Mode.
- **DEFECT #20101111:** Implemented ability to allow the user to double-click within the transcript text portion of a DVT clip in order to automatically seek to that position. The double-click functionality will work with the Text Only, Multimedia Overlay 1 and Multimedia Overlay 2 DVT Clip layouts. The functionality will also work in either a paused or playback state for regular DVT Clips and Virtual Clips.
- **DEFECT #20101132:** Corrected issue where the Zoom Region function will fail when performing it to quickly or too often.
- **DEFECT #20101133:** Corrected issue with Undo sequence where an additional iteration was added when the user would double-click on a document in a zoomed-out state.
- **DEFECT #20101162:** Improved accuracy when re-sizing and re-scaling callouts on images, photos, PDF documents, DVT Clips and multimedia when running Mirror Mode Presentation.
- **DEFECT #20101185:** Corrected issue where Save Stage objects where not accurately created after user had performed a Region Zoom on an image(s) and then panned the zoomed image to a different location.
- **DEFECT #20101199:** Corrected issue where the Zoom to Top (-ZT) and Zoom to Bottom (-ZB) states where not being properly sent from the Presentation Preview to the main Presentation screen.
- **DEFECT #20101200:** Corrected issue where modifying the DVT Clip layout (Closed Caption, Video Only, Text Only etc.) within the Presentation Preview area would not automatically update the main Presentation Kiosk when Mirror Mode is active.
- **DEFECT #20101201:** Corrected issue where TrialDirector Presentation mode would not locate / display workbooks created within cases using a classic naming convention (i.e. CASE0000, CASE0001 etc.).
- **DEFECT #20101203**: Implemented ability to use the Presentation toolbar button directly from the Trial-Director Case Library to automatically present currently selected DVT Clip.
- **DEFECT #20101207:** Corrected issue where the user was unable to user the double left mouse click to 'snap' the image control to the orientation (portrait / landscape) of the next image. This issue would occur when using multi-page documents containing opposing page orientations which were manually rotated within Document Manager.
- **DEFECT #20101208:** Corrected ability to perform multiple region zooms on a single image especially on child pages of multi-page documents.
- **DEFECT #20101209:** Modified logic of the Projection Callout tool when user attempts to re-scale or resize. Any annotations placed within the actual projection callout display will be faded away (and abandoned) when re-scaling or re-sizing. Previously, the annotations would remain, but "float" to different location. Please note that annotations placed directly on the source image are NOT affected.
- **DEFECT #20101211:** Changed internal process description for TrialDirector Presentation module from Thinwire to TrialDirector.
- **DEFECT #20101214:** Corrected issue with Undo sequence after user attempts to pan a single page document using the mouse wheel.
- **DEFECT #20101215:** Fixed issue with Undo interaction sequence when loading an image then performing a projection callout. Each interaction (image load and projection creation) will now be properly added to the Undo sequence.
- **DEFECT #20101216:** Corrected issue where a "-GS01" suffix was added to the end of an Item ID in the Case Library, when creating a snapshot with a user defined Exhibit ID.
- **DEFECT #20101218:** Corrected issue where the -PG command was not working properly for image, photo and PDF documents.
- **DEFECT #20101223:** Fixed issue where an Unable to Render Image message would be displayed within Presentation Mode when attempting to view images with large dimension (ex. 5100 x 6900 pixel) and/or DPI (600+DPI) attributes. This issue was isolated to 32-bit Windows operating systems.
- **DEFECT #20101225:** Modified presentation module so that the ESC keystroke would revert to the default zone (i.e. Zone #9) when clearing the contents of the stage. Please note that the default zone is can be configured by the user via the Default Zone Placement option on the Stage tab within the Presentation Preferences.
- **DEFECT #20101230:** Corrected issue where DVT Clips could not be presented via the Auto-Present (Presentation) button when working within a secure case.
- DEFECT #20101231: Significantly improved database access time within TrialDirector Presentation Mode for images, photos and PDF documents when referencing a Volume ID within the TrialDirector case.
- **DEFECT #20101235:** Corrected issue where the ALT+F keystroke would not properly restore a zoomed image to a full page within Presentation Mode or Presentation Preview.
- **DEFECT #20101236:** Fixed issue where a Multi-Page TIFF file could not be properly navigated via the CTRL+Page Down key when using the Single Page document preference in either Presentation Preview or Presentation Mode.
- **DEFECT #20101237:** Corrected issue where use cannot delete the Movable Highlight annotation once placed upon a multimedia window. Application was modified so that the ALT+Right-Click will dismiss the Movable Highlight annotation from an image or multimedia window in Presentation Mode.
- **DEFECT #20101239:** Corrected issue where the TrialDirector Presentation.exe process was not properly terminated when attempting to close via the right-clicking on the Windows Task Bar icon. The proper method to close TrialDirector Presentation is via the Presentation Menu. Please note that the Windows Task Bar icon for Presentation Mode is no longer present. However, users can still ALT+TAB between Presentation Mode and other applications such as TrialDirector or PowerPoint.
- **DEFECT #20101241:** Corrected issue where current page location data (ex. Page #3 of 10 page document) was not properly referenced within Save Stage files.
- **DEFECT #20101243:** Corrected issue where the Presentation Preferences configuration file would become corrupted within the Appearance Preference Data section after modifying preferences via the Presentation Preview tab without a case open. Additionally, the overall integrity of the Presentation Preferences configuration file is improved when modifying and changing within TrialDirector 6.1.
- **DEFECT #20100072:** Fixed issue where the Mirror Mode would still be ghosted after when launching Presentation Kiosk.
- **DEFECT #20100215:** Corrected issue where double-clicking the Presentation button when, licensed as an evaluation, and would cause the presentation module to unexpectedly close with a .NET Runtime error. The double click is now ignored and the standard evaluation license dialog is displayed just prior to launching presentation mode.
- **DEFECT #20100218:** Fixed issue where the auto-present (blue Presentation) button was not showing the contents of the Image tab when the Presentation Preview tab was populated. Now, the auto-present button will display the currently selected image, photo, native document, multimedia, or DVT clip item regardless if the Case Library, Document Manager, or Coding tab is active.
- DEFECT #20100223: Improved ability to automatically refresh the Case Explorer and Workbooks Explorer after creating Snapshots and Save Stage items within Presentation Preview or Presentation Mode.

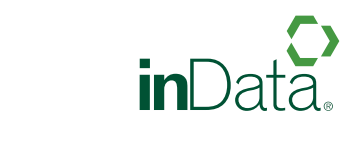

www.indatacorp.com | 800.828.8292 | 8/10